## Come personalizzare le voci dei bisognini

**Descrizione** 

L'amministratore può "PERSONALIZZARE LE VOCI DEI BISOGNINI".

Per fare questo dopo aver effettuato l'accesso alla piattaforma Easynido, deve andare alla sezione "IMPOSTAZIONI" del menù principale a sinistra e cliccare su ["BISOGNI"](https://www.easynido.it/amministratore/impostazioni/bisogni)

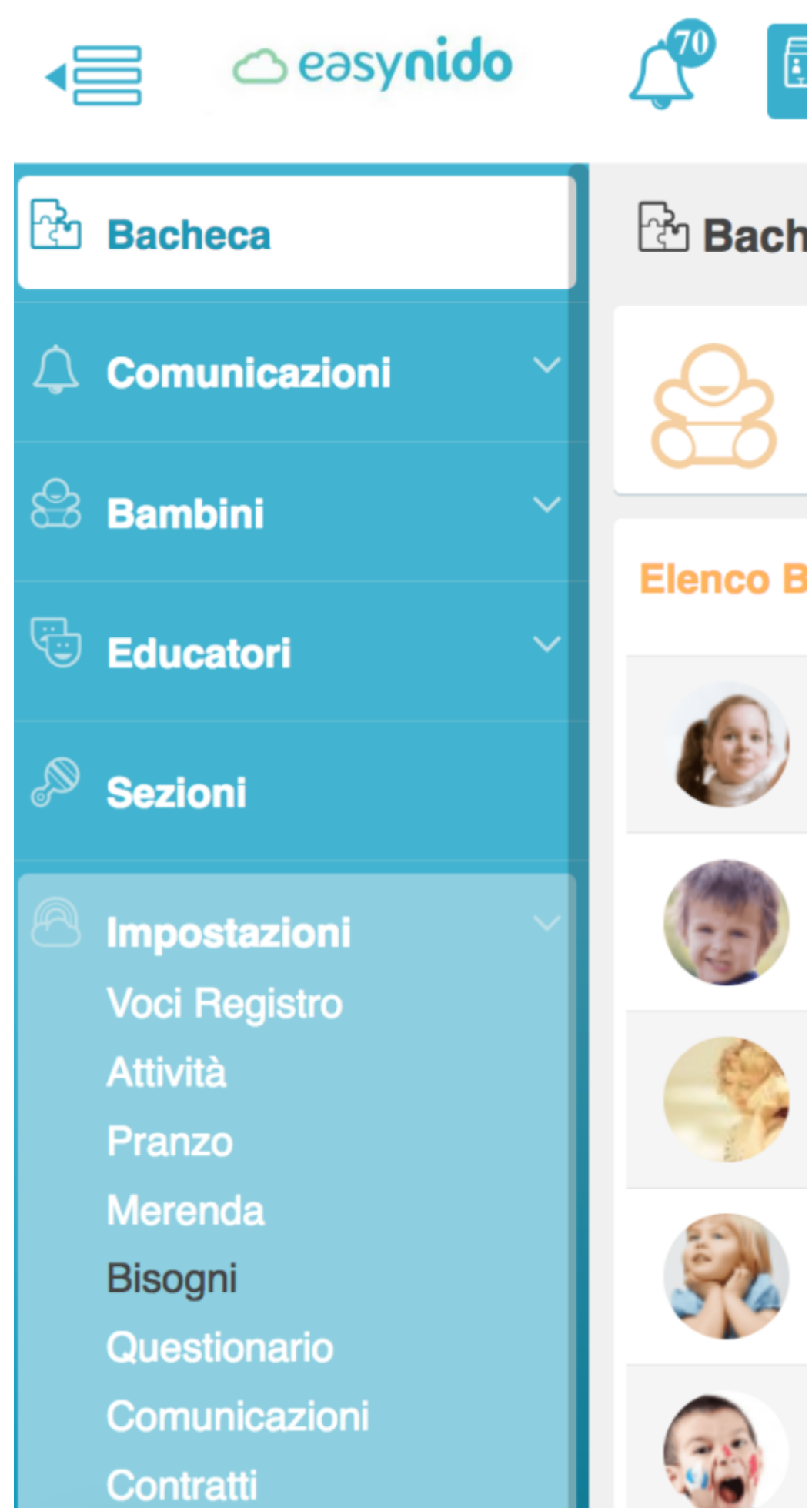

Si aprirà una schermata su cui poter creare nuovi bisognini. Per farlo dovete compilare i campi richiesti.

Compilate per primo il campo **"NUOVA CARATTERISTICA"** scrivendola a mano e poi selezionate il **"TIPO DI BISOGNO"** dal menù a tendina.

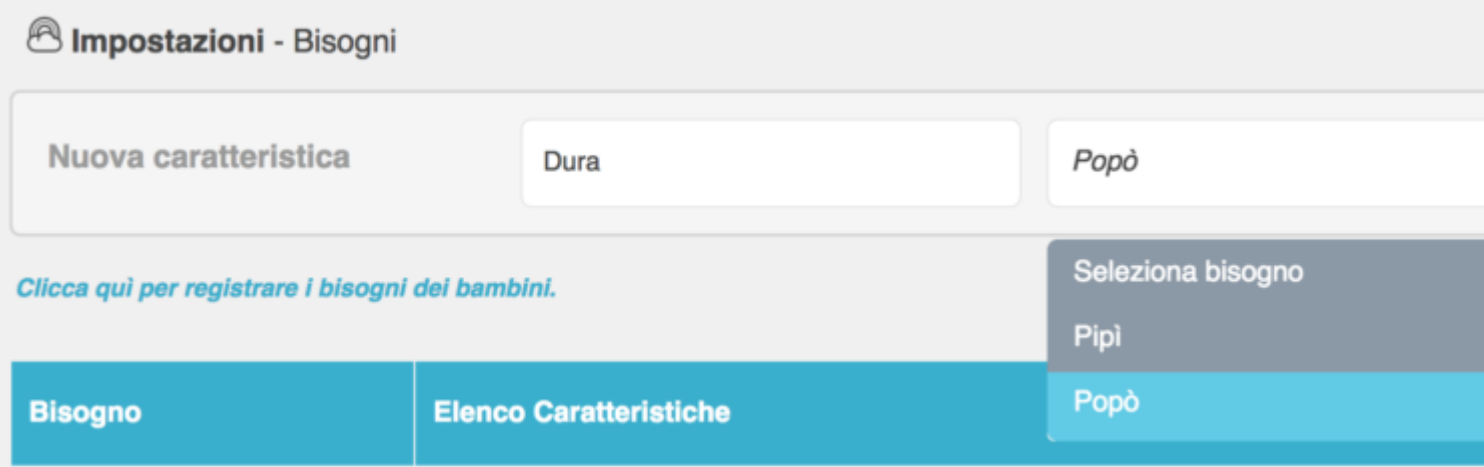

Cliccate sul bottone celeste **"CREA"** che troverete in alto a destra per creare il nuovo bisognino.

Potrete sempre modificare i bisognini creati; per farlo cliccate sul bottone verde **"MODIFICA"** che trovate a destra. I bottoni con le voci che avrete inserito e che sono modificabili avranno una "crocetta"al loro interno. Una volta cliccato sul bottone della voce che volete cancellare, quella voce scomparirà dalla schermata. Quando avrete terminato di modificare le voci del bisognino cliccate sul bottone rosso **"TERMINA MODIFICA"** ed avrete terminato.

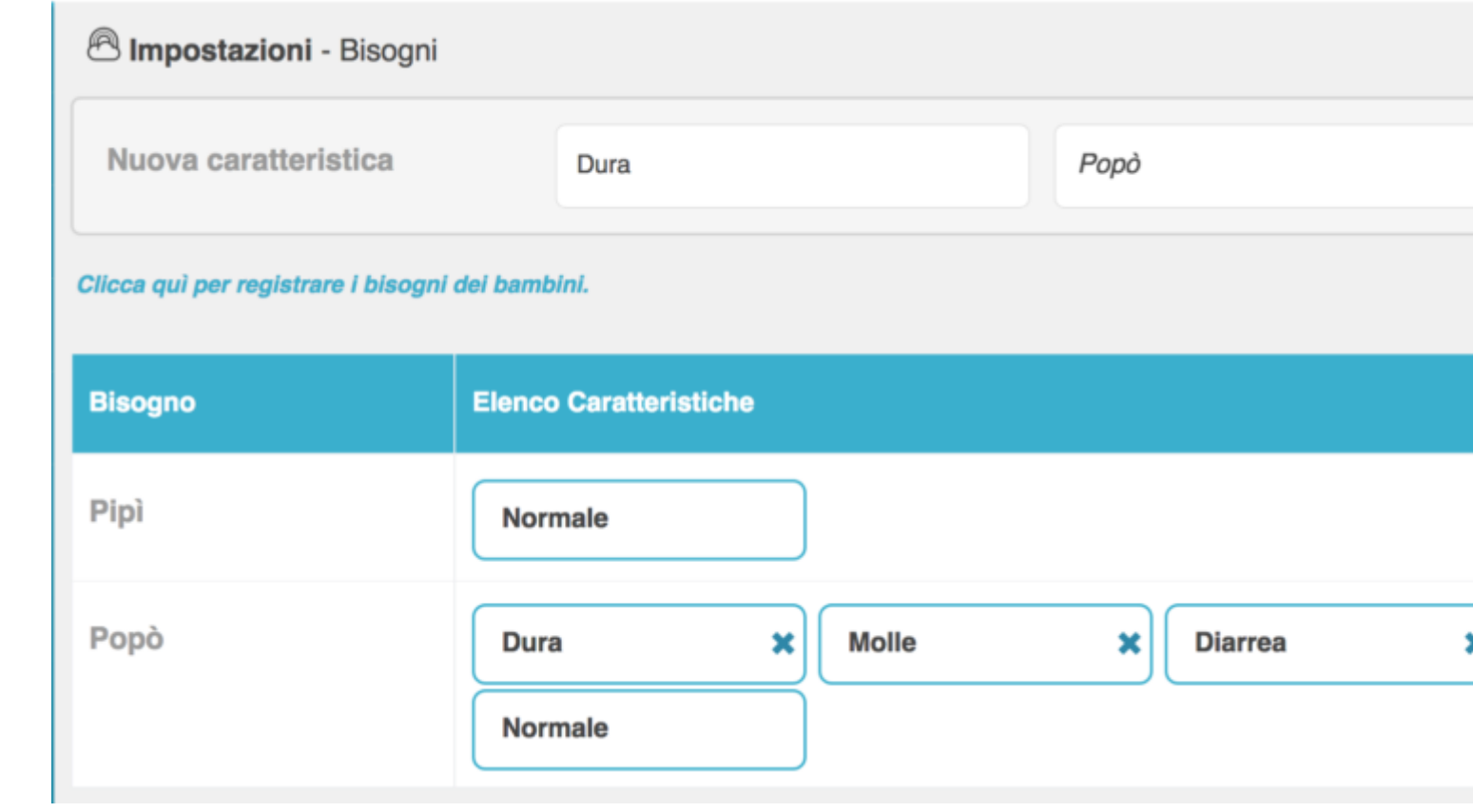